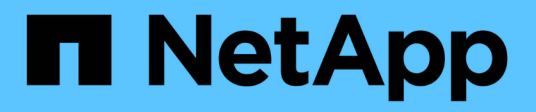

## **TR-4904**:《使用**Veritas Enterprise Vault**配置**StorageGRID**》

How to enable StorageGRID in your environment

NetApp July 05, 2024

This PDF was generated from https://docs.netapp.com/zh-cn/storagegrid-enable/technicalreports/veritas/index.html on July 05, 2024. Always check docs.netapp.com for the latest.

# 目录

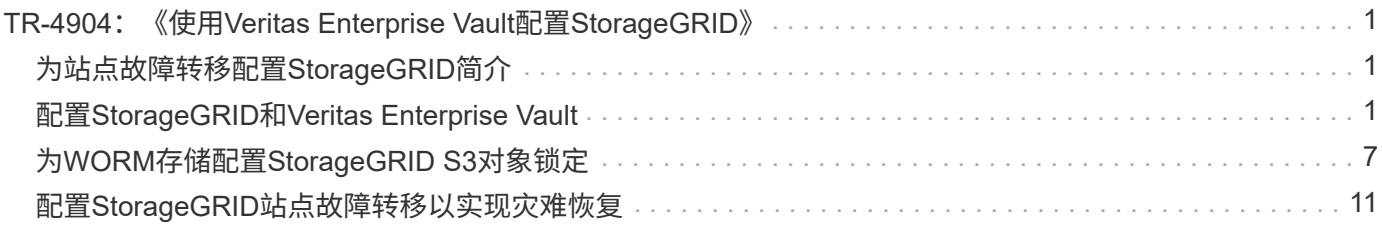

# <span id="page-2-0"></span>**TR-4904**:《使用**Veritas Enterprise Vault**配 置**StorageGRID**》

# <span id="page-2-1"></span>为站点故障转移配置**StorageGRID**简介

了解Veritas Enterprise Vault如何使用StorageGRID作为灾难恢复的主要存储目标。

本配置指南介绍了将NetApp®StorageGRID®配置为Veritas Enterprise Vault主存储目标的步骤。此外、还介绍 了如何在灾难恢复(DR)情形下配置StorageGRID以实现站点故障转移。

### 参考架构

StorageGRID为Veritas Enterprise Vault提供了一个与S3兼容的内部云备份目标。下图展示了Veritas Enterprise Vault和StorageGRID架构。

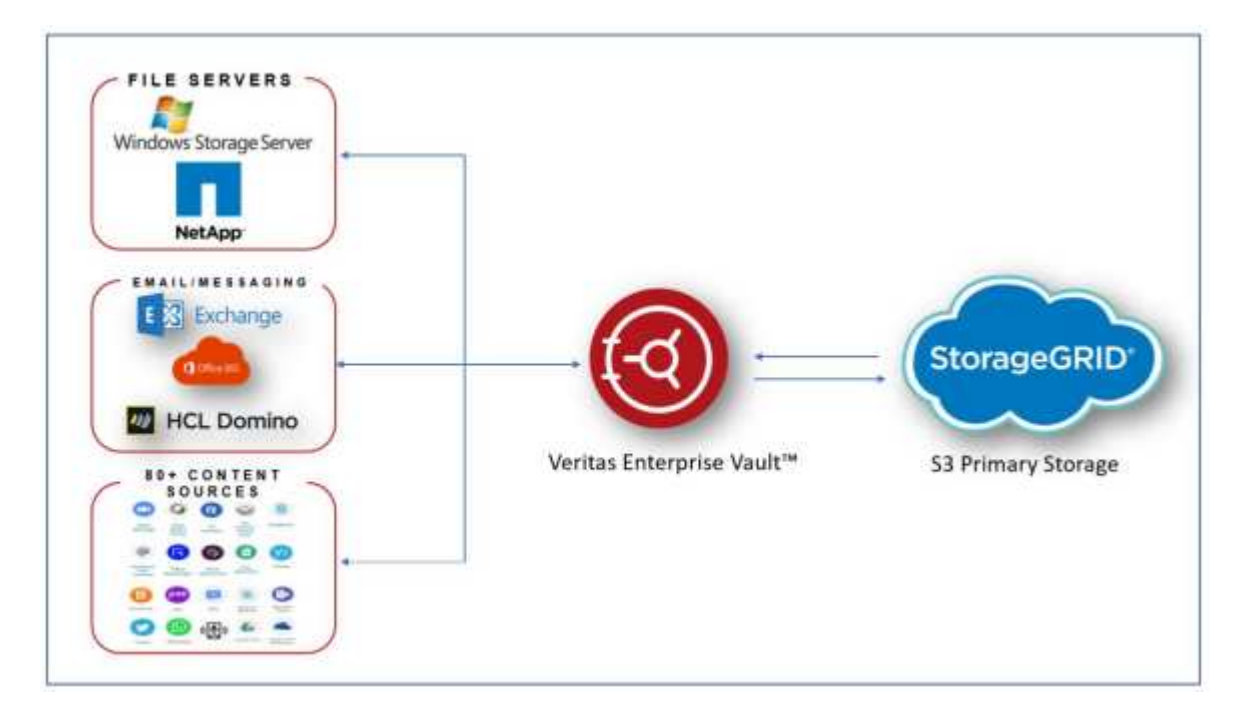

### 从何处查找追加信息

要了解有关本文档中所述信息的更多信息,请查看以下文档和 / 或网站:

- NetApp StorageGRID文档中心 <https://docs.netapp.com/us-en/storagegrid-118/>
- NetApp StorageGRID支持 <https://docs.netapp.com/us-en/storagegrid-enable/>
- StorageGRID文档资源页面 <https://www.netapp.com/data-storage/storagegrid/documentation/>
- NetApp产品文档 <https://www.netapp.com/support-and-training/documentation/>

# <span id="page-2-2"></span>配置**StorageGRID**和**Veritas Enterprise Vault**

了解如何实施StorageGRID 11.5或更高版本以及Veritas Enterprise Vault 14.1或更高版本

### 的基本配置。

本配置指南基于StorageGRID 11.5和Enterprise Vault 14.1。对于一次写入、使用S3对象锁定、StorageGRID 11.5和Enterprise Vault 14.2.2进行多次读取(WORM)模式存储。有关这些准则的更多详细信息、请参见 ["StorageGRID](https://docs.netapp.com/us-en/storagegrid-118/) [文档](https://docs.netapp.com/us-en/storagegrid-118/)["](https://docs.netapp.com/us-en/storagegrid-118/) 页面或联系StorageGRID专家。

### 配置**StorageGRID**和**Veritas Enterprise Vault**的前提条件

• 在使用Veritas Enterprise Vault配置StorageGRID之前、请验证以下前提条件:

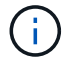

对于WORM存储(对象锁定)、需要使用StorageGRID 11.5或更高版本。

• 已安装Veritas Enterprise Vault 14.1或更高版本。

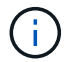

对于WORM存储(对象锁定)、需要Enterprise Vault 14.2.2或更高版本。

- 已创建存储组和存储存储。有关详细信息、请参见《Veritas Enterprise Vault管理指南》。
- 已创建StorageGRID租户、访问密钥、机密密钥和存储分段。
- 已创建StorageGRID负载平衡器端点(HTTP或HTTPS)。
- 如果使用自签名证书、请将StorageGRID自签名CA证书添加到企业存储服务器。有关详细信息,请参见此 ["Veritas](https://www.veritas.com/support/en_US/article.100049744)[知识库文章](https://www.veritas.com/support/en_US/article.100049744)["](https://www.veritas.com/support/en_US/article.100049744)。
- 更新并应用最新的企业存储配置文件以启用受支持的存储解决方案、例如NetApp StorageGRID。有关详细 信息,请参见此 ["Veritas](https://www.veritas.com/content/support/en_US/article.100039174)[知识库文章](https://www.veritas.com/content/support/en_US/article.100039174)["](https://www.veritas.com/content/support/en_US/article.100039174)。

### 使用**Veritas Enterprise Vault**配置**StorageGRID**

要使用Veritas Enterprise Vault配置StorageGRID、请完成以下步骤:

#### 步骤

1. 启动Enterprise Vault管理控制台。

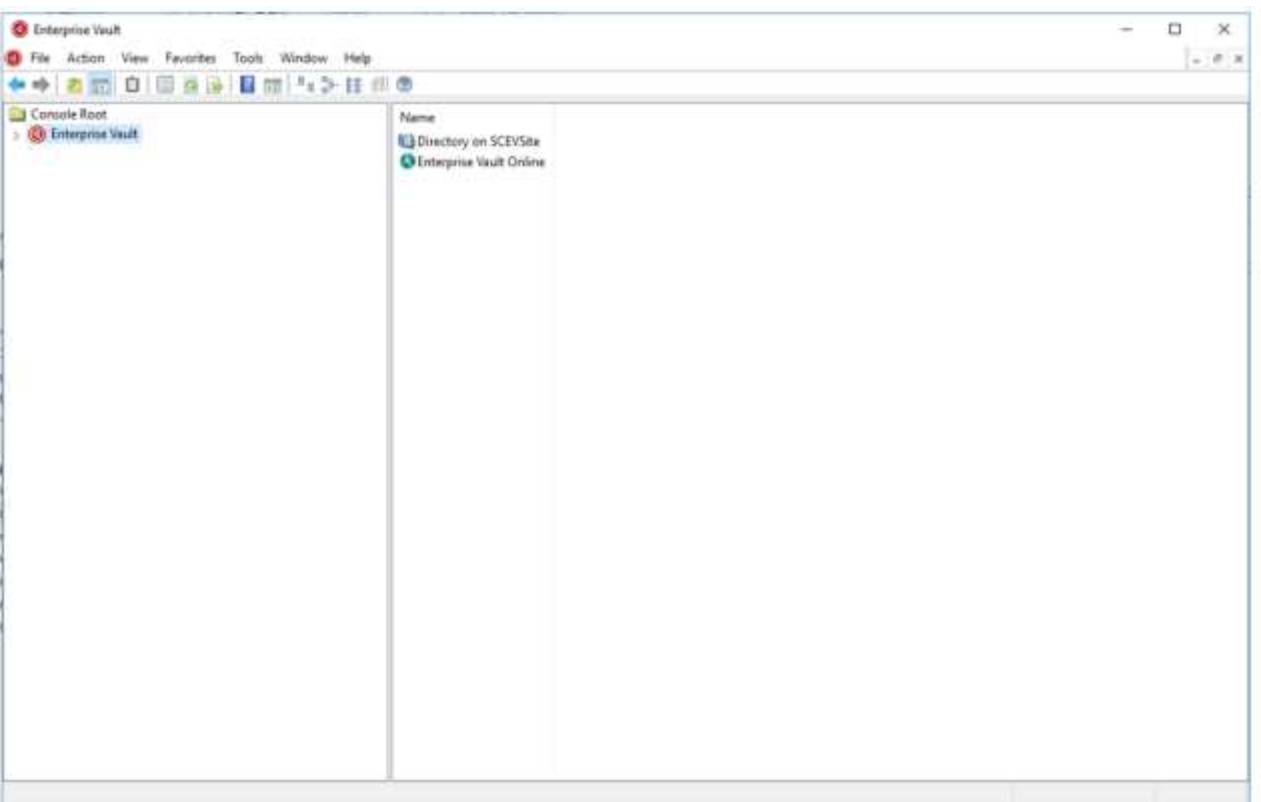

2. 在适当的存储库中创建新的存储分区。展开存储组文件夹、然后展开相应的存储。右键单击分区并选择菜单 :新建[Partition (分区)]。

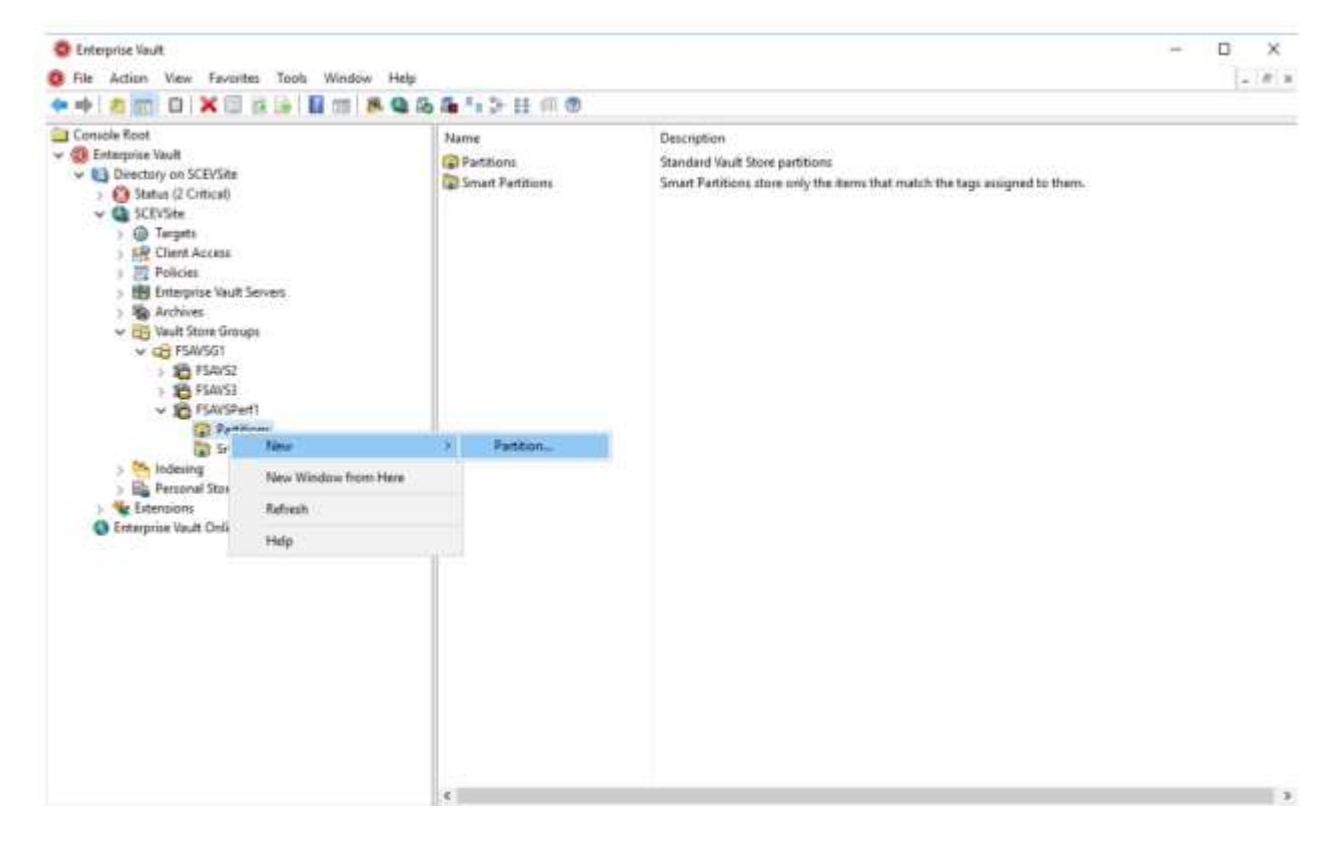

3. 按照新建分区创建向导进行操作。从存储类型下拉菜单中、选择NetApp StorageGRID (S3)。单击下一步。

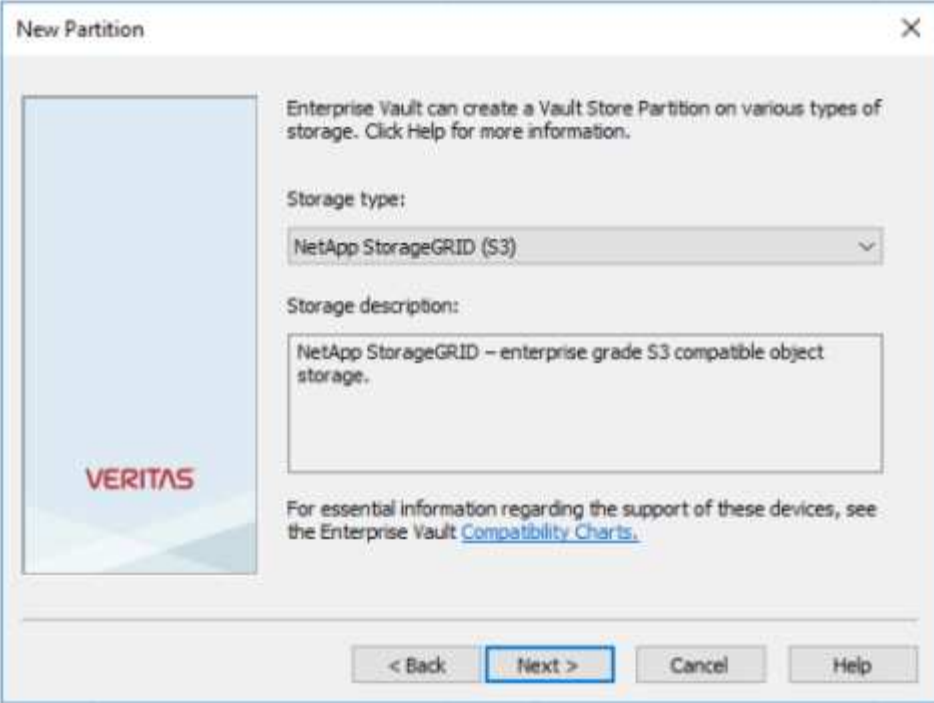

4. 保持选中"Store Data in WORM Mode Using S3 Object Lock"(使用S3对象锁定在WORM模式下存储数据)选 项。单击下一步。

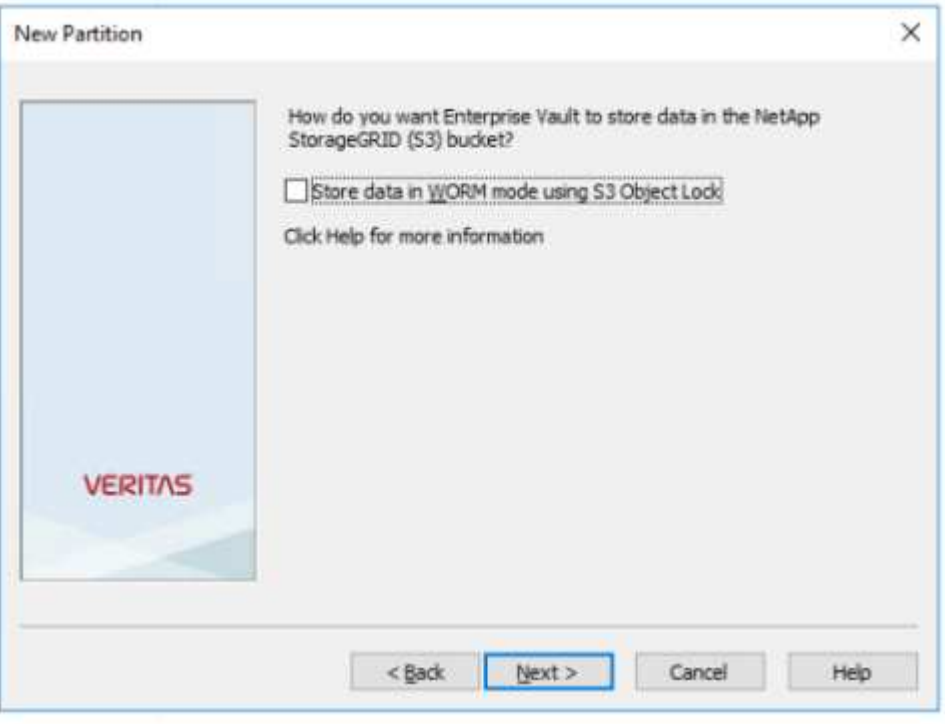

- 5. 在连接设置页面上、提供以下信息:
	- 访问密钥 ID
	- 机密访问密钥
	- 服务主机名称:确保包括在StorageGRID中配置的负载平衡器端点(LBE)端口(例如\https://Data <hostname>:<LBE\_port>)
- 存储分段名称:预先创建的目标存储分段的名称。Veritas Enterprise Vault不会创建分段。
- 存储分段区域: us-east-1 为默认值。

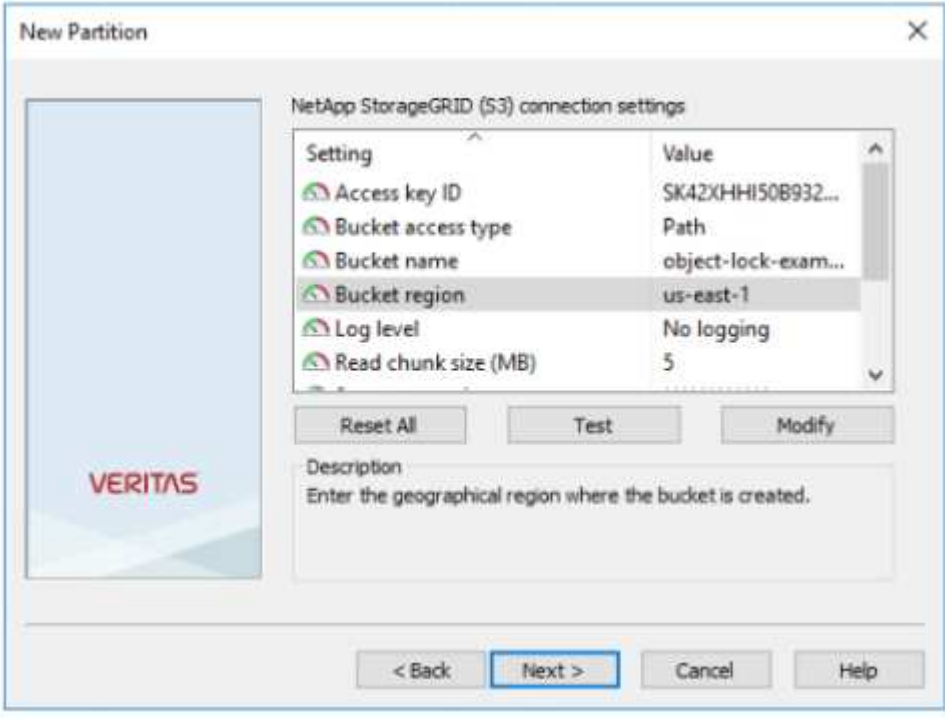

6. 要验证与StorageGRID存储分段的连接、请单击测试。验证连接测试是否成功。单击"OK"(确定)、然后单 击"Next"(下一步)。

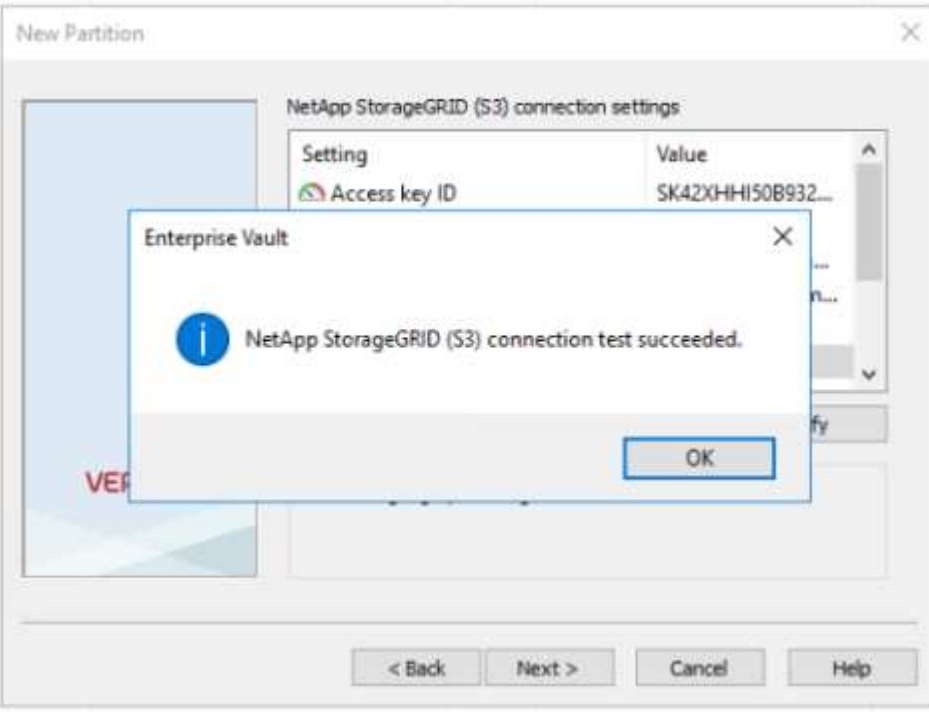

7. StorageGRID不支持S3复制参数。为了保护对象、StorageGRID使用信息生命周期管理(ILM)规则指定数据 保护方案-多个副本或纠删编码。选择When Archived Files Existing on the Storage (存储上存在归档文件时) 选项、然后单击Next (下一步)。

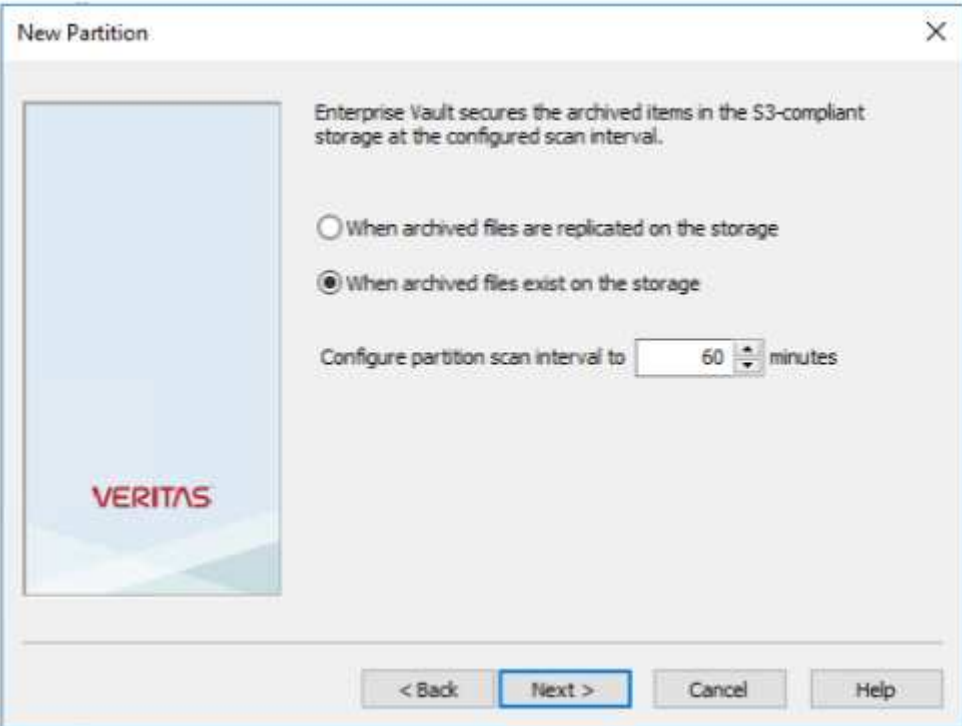

8. 验证摘要页面上的信息、然后单击完成。

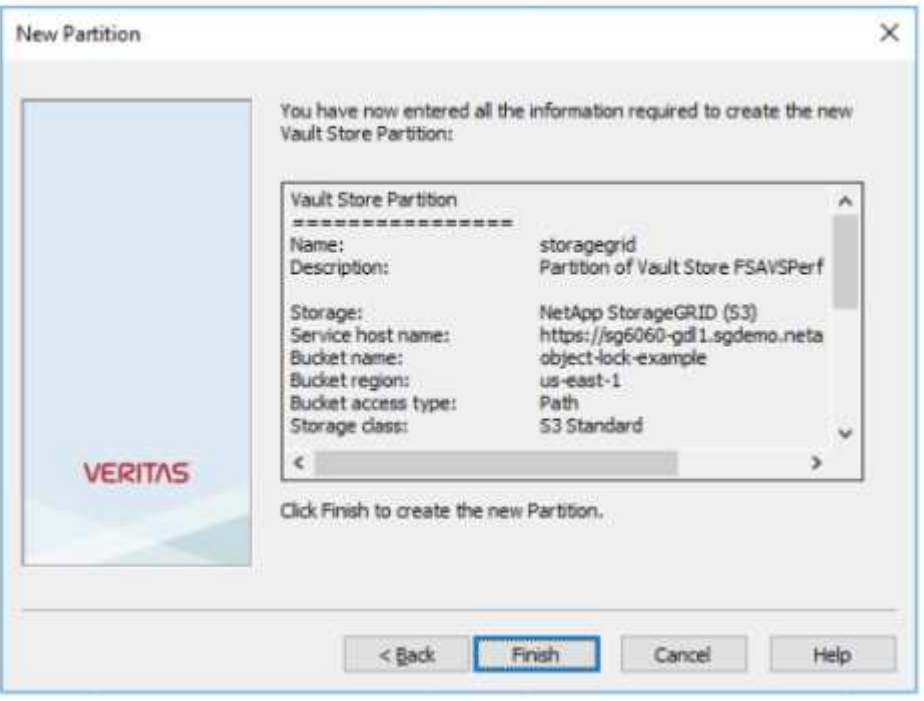

9. 成功创建新的存储分区后、您可以在以StorageGRID作为主存储的企业存储中存档、还原和搜索数据。

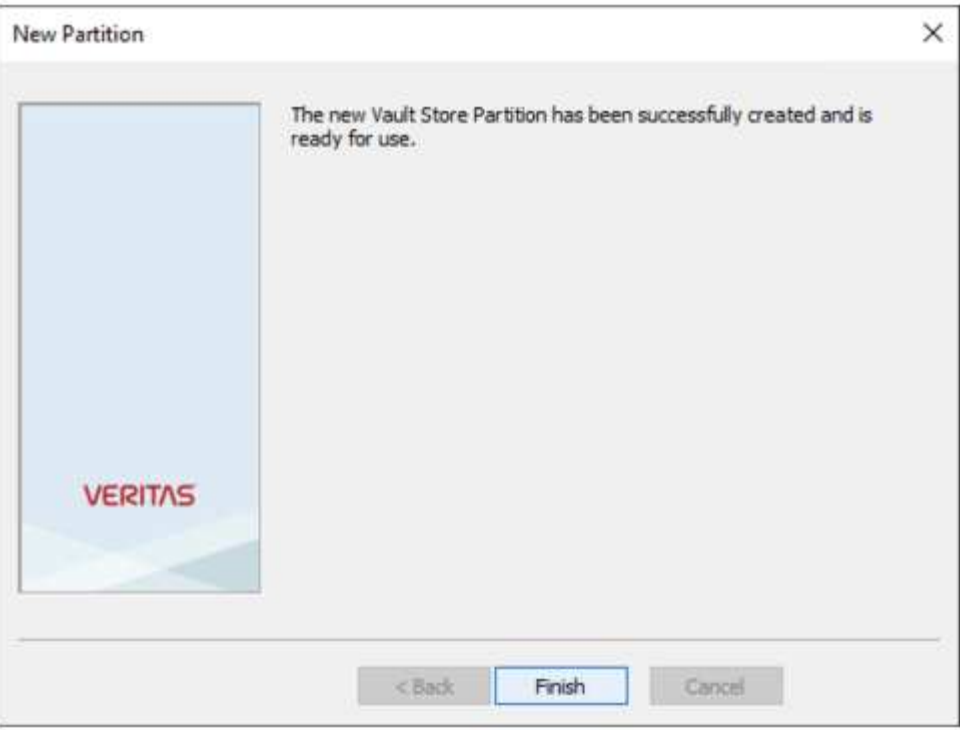

### <span id="page-8-0"></span>为**WORM**存储配置**StorageGRID S3**对象锁定

了解如何使用S3对象锁定为WORM存储配置StorageGRID。

### 为**WORM**存储配置**StorageGRID**的前提条件

对于WORM存储、StorageGRID使用S3对象锁定来保留对象以满足合规性要求。这需要使用StorageGRID 11.5 或更高版本、其中引入了S3对象锁定默认分段保留功能。Enterprise Vault还需要14.2.2或更高版本。

### 配置**StorageGRID S3**对象锁定默认分段保留

要配置StorageGRID S3对象锁定默认分段保留、请完成以下步骤:

步骤

1. 在StorageGRID租户管理器中、创建存储分段、然后单击继续

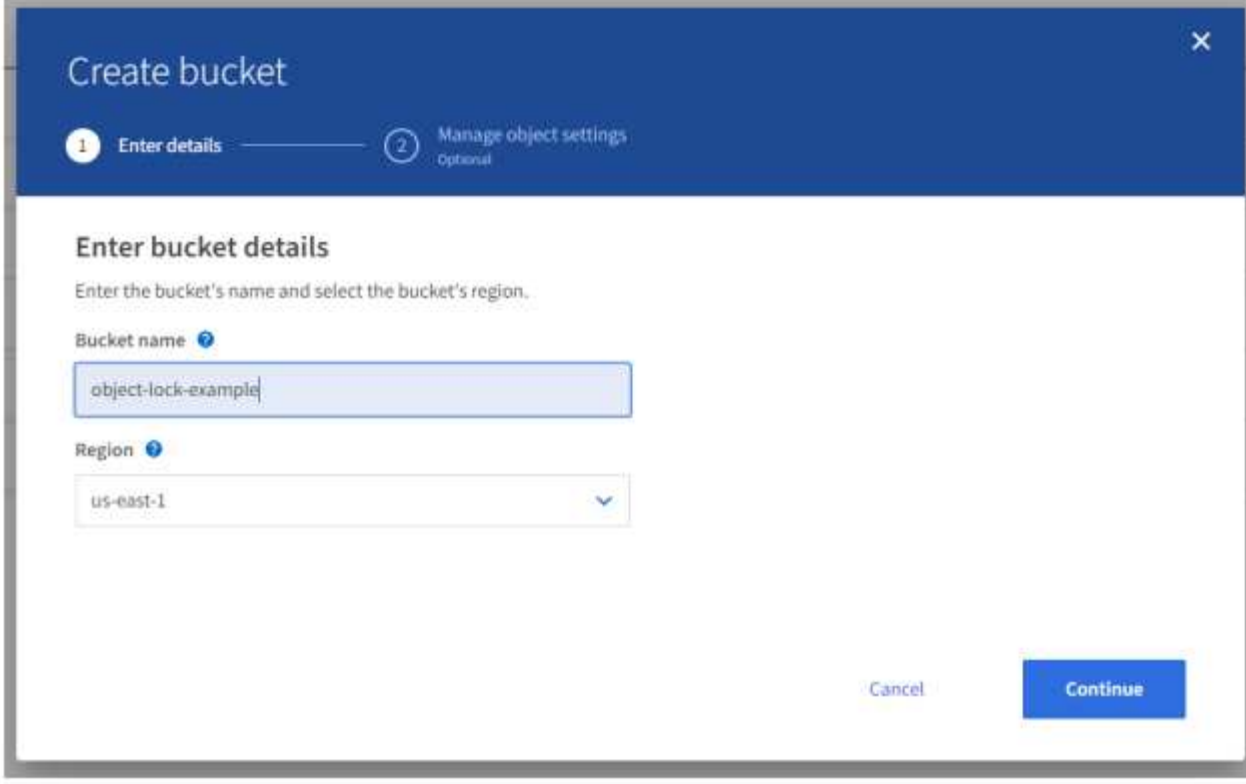

2. 选择Enable S3 Object Lock选项、然后单击Create Bucket.

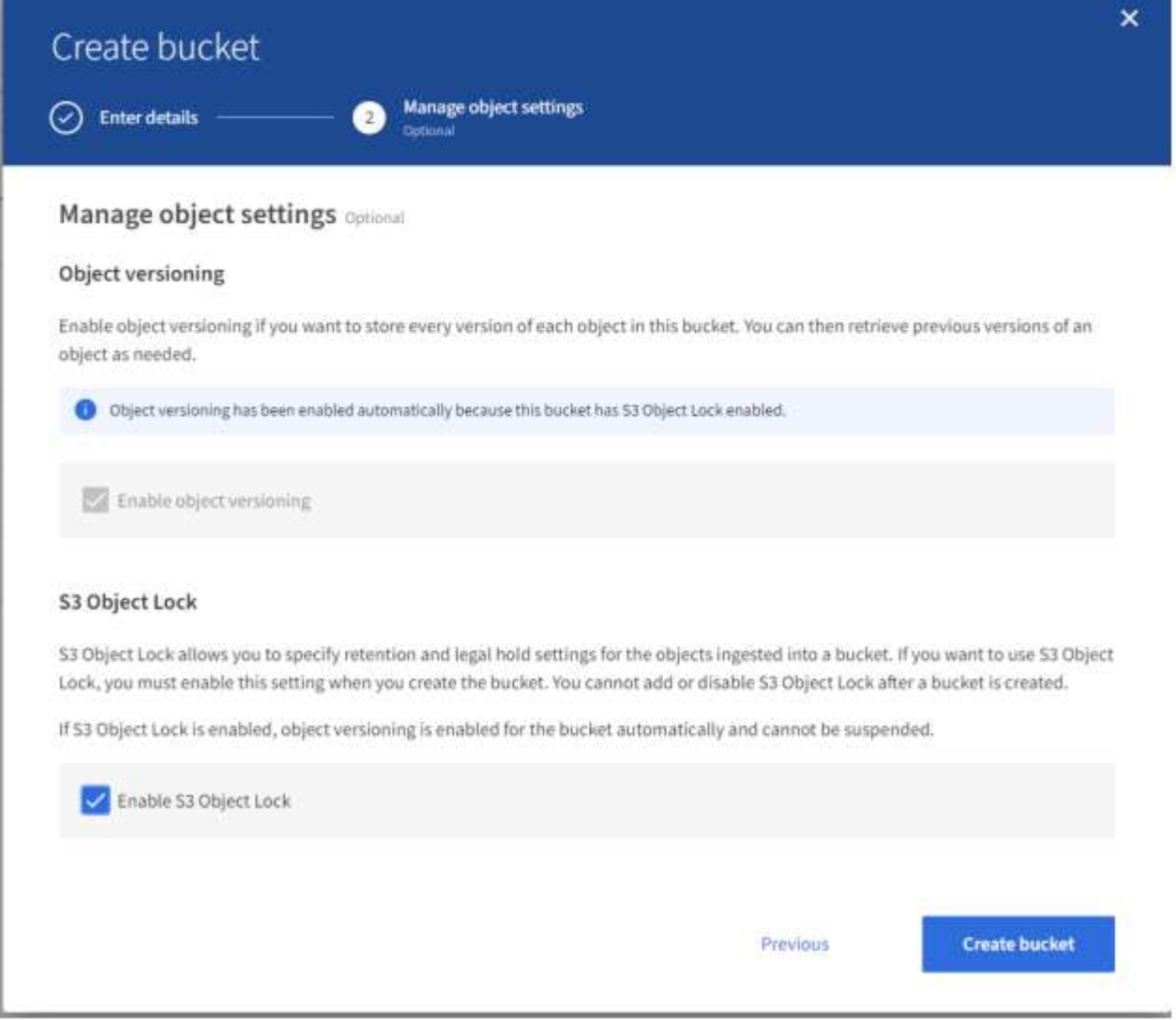

3. 创建存储分段后、选择存储分段以查看存储分段选项。展开"S3 Object Lock"(S3对象锁定)下拉选项。

 $\alpha = -\infty$ 

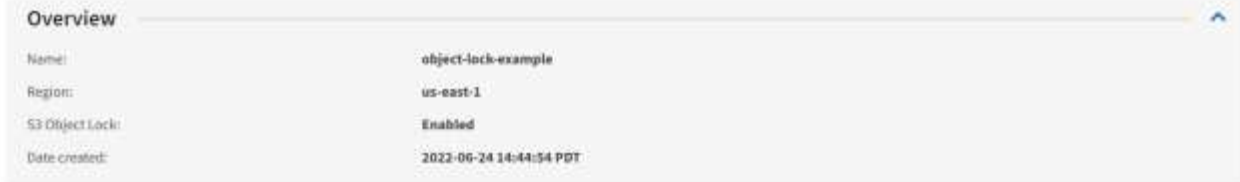

View bucket contents in Experimental 53 Comole [2]

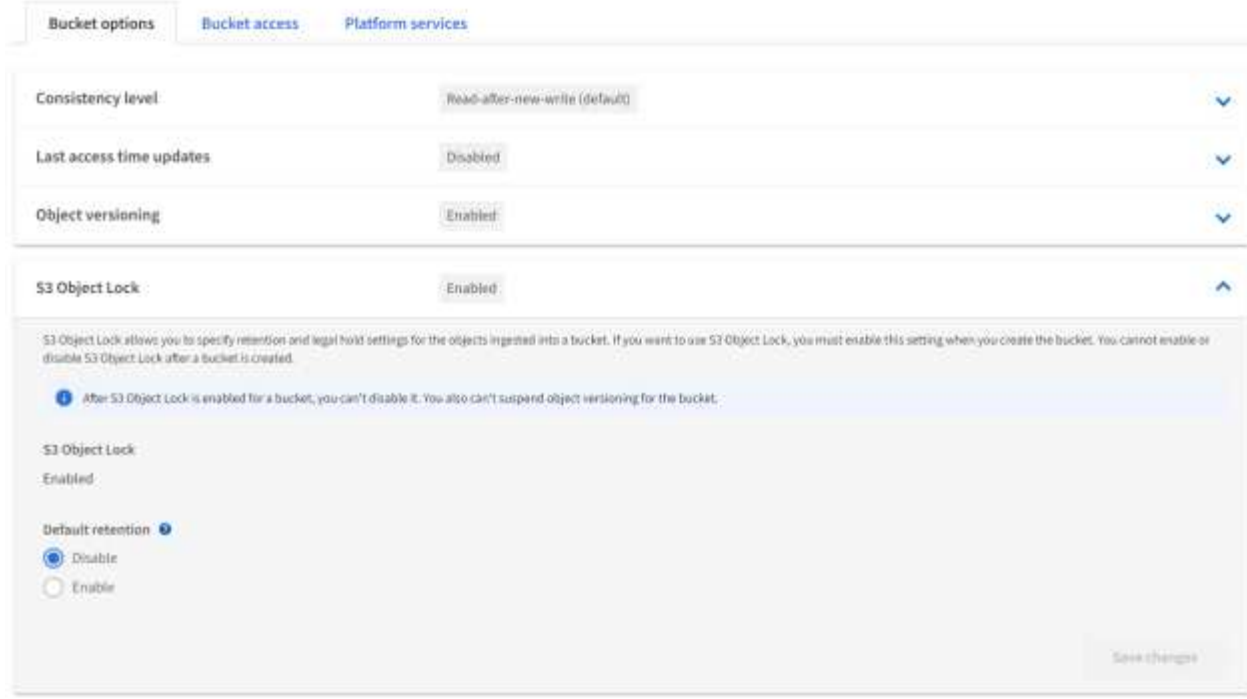

4. 在默认保留下、选择启用并设置默认保留期限1天。单击 Save Changes 。

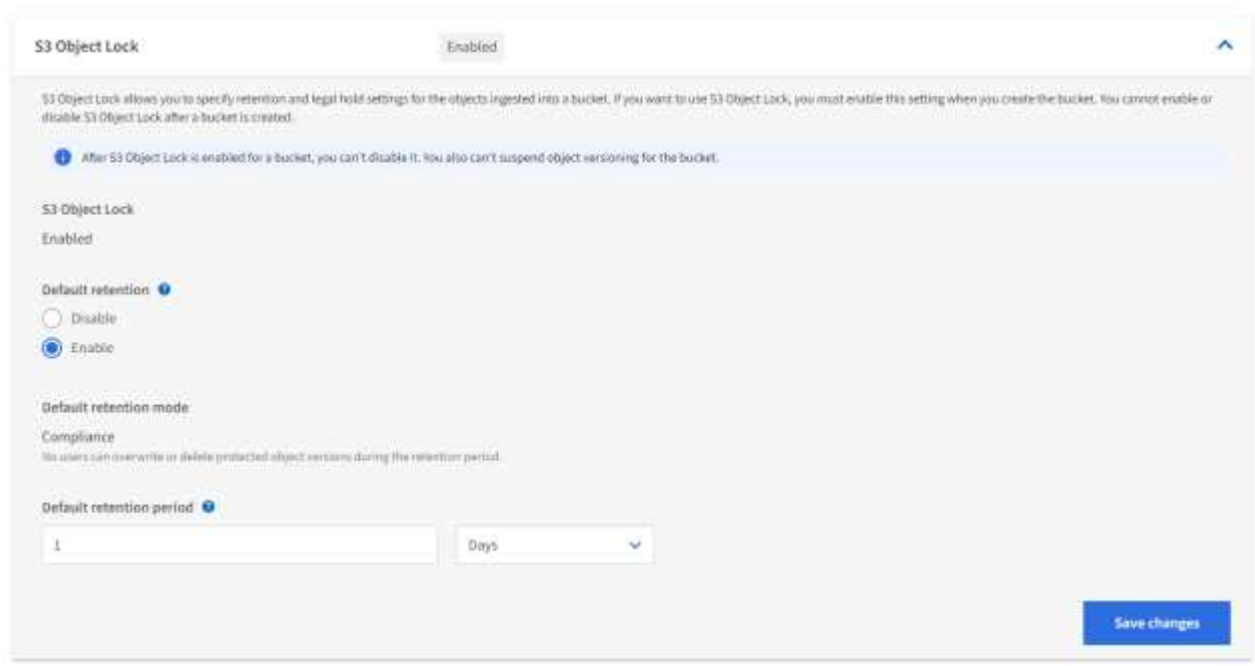

存储分段现已准备就绪、可供Enterprise Vault用来存储WORM数据。

### 配置**Enterprise Vault**

要配置Enterprise Vault、请完成以下步骤:

步骤

1. 重复部分中的步骤1-3 ["](#page-8-0)[基本配置](#page-8-0)["](#page-8-0) 、但这次选择使用S3对象锁定在WORM模式下存储数据选项。单击下一 步。

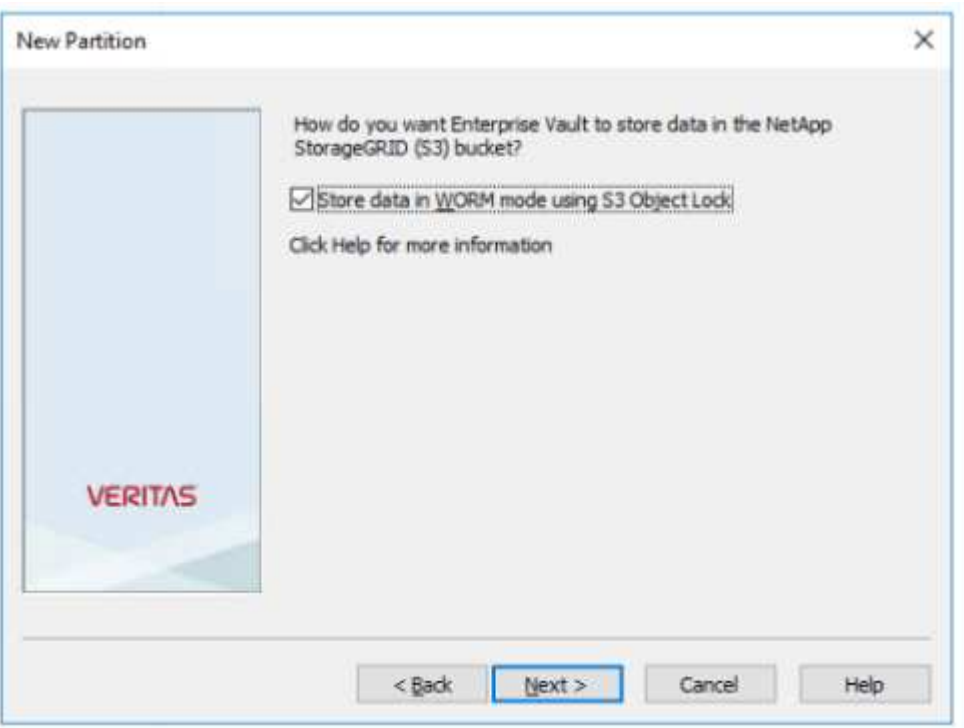

2. 输入S3存储分段连接设置时、请确保输入的S3存储分段的名称已启用S3对象锁定默认保留。

3. 测试连接以验证设置。

### <span id="page-12-0"></span>配置**StorageGRID**站点故障转移以实现灾难恢复

#### 了解如何在灾难恢复场景中配置StorageGRID站点故障转移。

StorageGRID架构部署通常采用多站点模式。站点可以是主动-主动站点、也可以是主动-被动站点、用于灾难恢 复。在灾难恢复场景中、请确保Veritas Enterprise Vault能够保持与其主存储(StorageGRID)的连接、并在站点发 生故障期间继续导入和检索数据。本节简要介绍了双站点主动-被动部署的配置指导。 有关这些准则的详细信 息、请参见 ["StorageGRID](https://docs.netapp.com/us-en/storagegrid-118/) [文档](https://docs.netapp.com/us-en/storagegrid-118/)["](https://docs.netapp.com/us-en/storagegrid-118/) 页面或联系StorageGRID专家。

#### 使用**Veritas Enterprise Vault**配置**StorageGRID**的前提条件

在配置StorageGRID站点故障转移之前、请验证以下前提条件:

• 有一个双站点StorageGRID部署;例如、Site1和Site2。

- 已在每个站点上创建一个运行负载平衡器服务的管理节点或一个网关节点来实现负载平衡。
- 已创建StorageGRID负载平衡器端点。

### 配置**StorageGRID**站点故障转移

要配置StorageGRID站点故障转移、请完成以下步骤:

#### 步骤

1. 要确保在站点出现故障期间连接到StorageGRID、请配置高可用性(HA)组。在StorageGRID网格管理器界 面(GMI)中、单击配置、高可用性组和+创建。

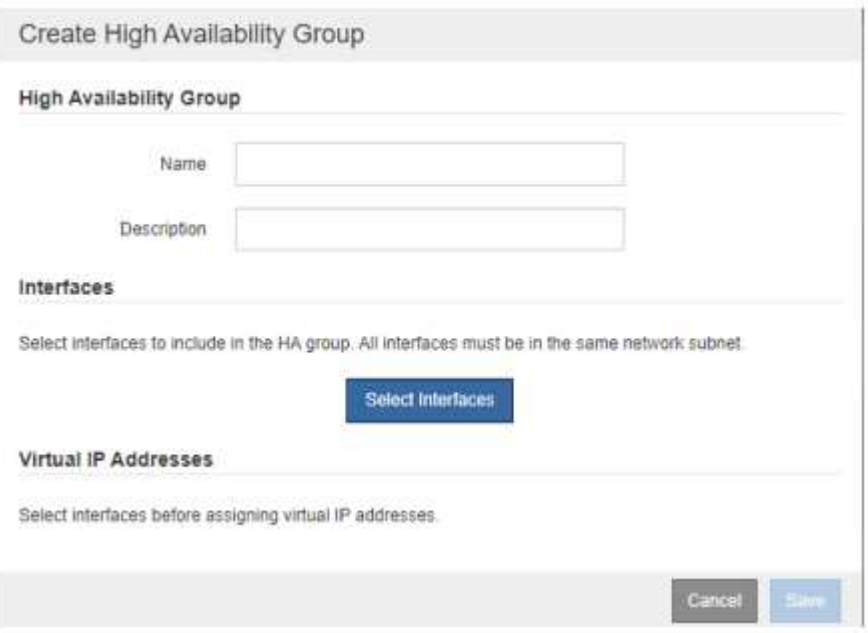

2. 输入所需信息。单击Select Interfaces"(选择接口)、并包括Site1和Site2的网络接口、其中Site1 (主站点)是首 选主站点。在同一子网中分配一个虚拟IP地址。单击保存。

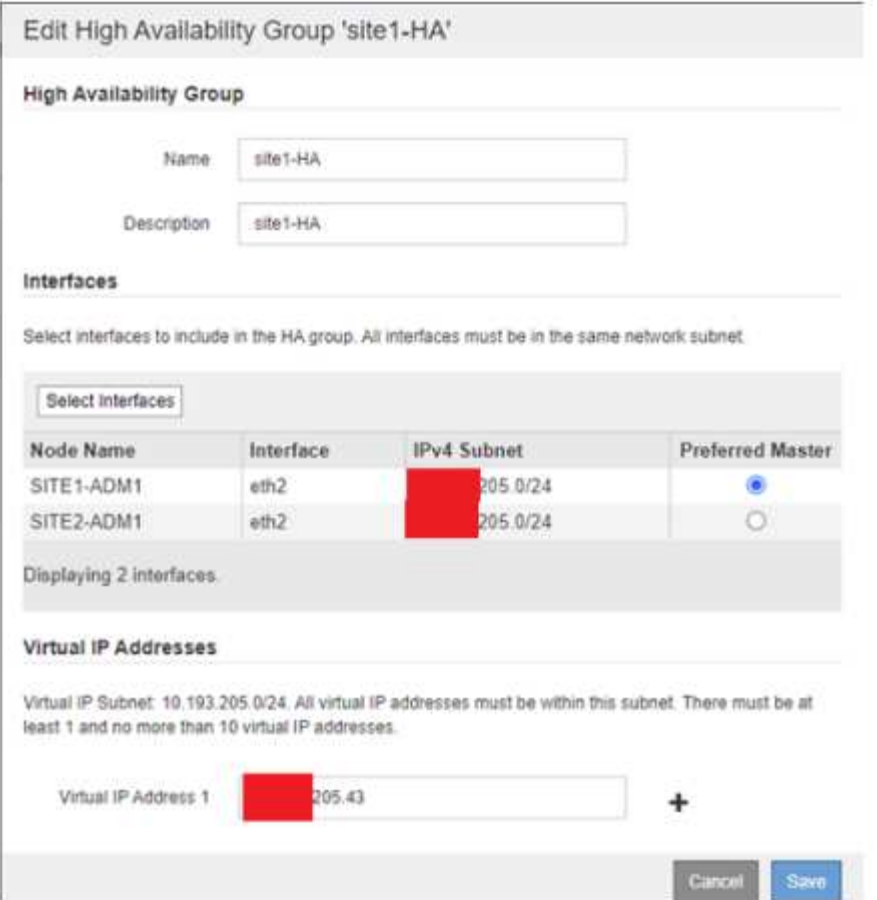

- 3. 此虚拟IP (VIP)地址应与Veritas Enterprise Vault分区配置期间使用的S3主机名相关联。VIP地址将流量解析 为Site1、在Site1发生故障期间、VIP地址会将流量透明地重新路由到Site2。
- 4. 确保将数据复制到站点1和站点2。这样、如果Site1发生故障、则仍可从Site2访问对象数据。这是通过首先 配置存储池来实现的。

在StorageGRID GMI中、单击"ILM、Storage Pools"(ILM、存储池)、然后单击+"Cree"(创建)。按照向导创建 两个存储池:一个用于Site1、另一个用于Site2。

存储池是节点的逻辑分组、用于定义对象放置

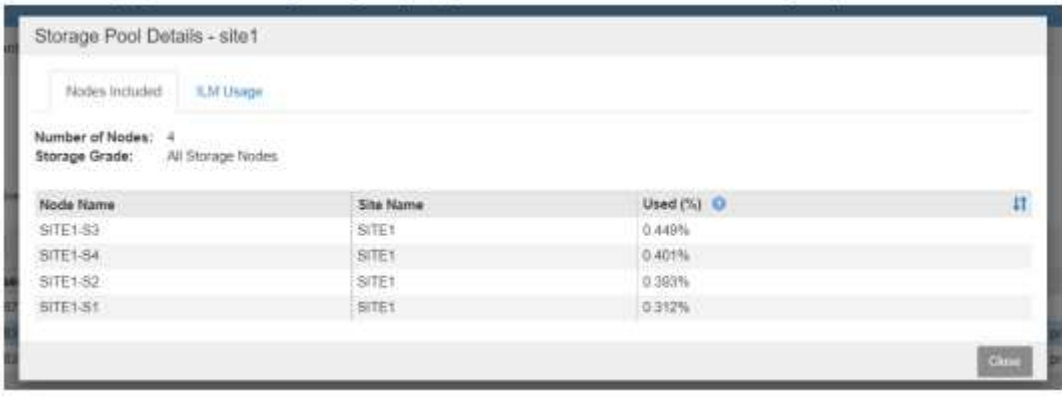

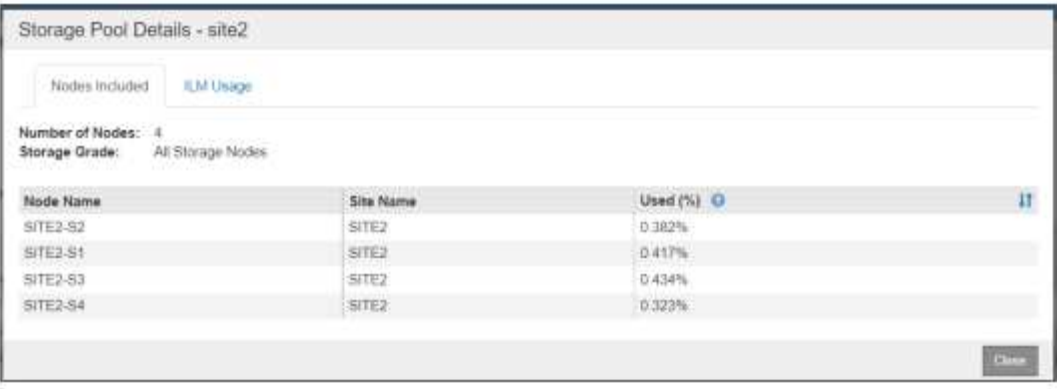

5. 在StorageGRID GMI中、单击"ILM、规则"、然后单击+创建。按照向导中的说明创建ILM规则、为每个站点 指定一个要存储的副本、并将其导出行为设置为平衡。

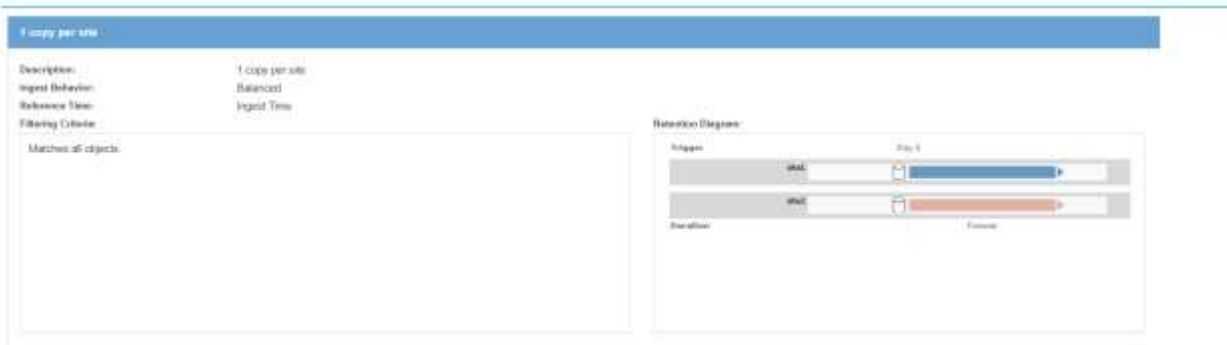

6. 将ILM规则添加到ILM策略中并激活此策略。

此配置会产生以下结果:

- 一种虚拟S3端点IP、其中Site1为主端点、Site2为二级端点。如果Site1发生故障、VIP将故障转移到Site2。
- 从Veritas Enterprise Vault发送归档数据时、StorageGRID可确保一个副本存储在Site1中、另一个DR副本存 储在Site2中。如果站点1发生故障、Enterprise Vault将继续从站点2进行加网和检索。

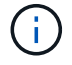

这两种配置对于Veritas Enterprise Vault是透明的。S3端点、存储分段名称、访问密钥等均相同。 无需在Veritas Enterprise Vault分区上重新配置S3连接设置。

#### 版权信息

版权所有 © 2024 NetApp, Inc.。保留所有权利。中国印刷。未经版权所有者事先书面许可,本文档中受版权保 护的任何部分不得以任何形式或通过任何手段(图片、电子或机械方式,包括影印、录音、录像或存储在电子检 索系统中)进行复制。

从受版权保护的 NetApp 资料派生的软件受以下许可和免责声明的约束:

本软件由 NetApp 按"原样"提供,不含任何明示或暗示担保,包括但不限于适销性以及针对特定用途的适用性的 隐含担保,特此声明不承担任何责任。在任何情况下,对于因使用本软件而以任何方式造成的任何直接性、间接 性、偶然性、特殊性、惩罚性或后果性损失(包括但不限于购买替代商品或服务;使用、数据或利润方面的损失 ;或者业务中断),无论原因如何以及基于何种责任理论,无论出于合同、严格责任或侵权行为(包括疏忽或其 他行为),NetApp 均不承担责任,即使已被告知存在上述损失的可能性。

NetApp 保留在不另行通知的情况下随时对本文档所述的任何产品进行更改的权利。除非 NetApp 以书面形式明 确同意,否则 NetApp 不承担因使用本文档所述产品而产生的任何责任或义务。使用或购买本产品不表示获得 NetApp 的任何专利权、商标权或任何其他知识产权许可。

本手册中描述的产品可能受一项或多项美国专利、外国专利或正在申请的专利的保护。

有限权利说明:政府使用、复制或公开本文档受 DFARS 252.227-7013 (2014 年 2 月)和 FAR 52.227-19 (2007 年 12 月)中"技术数据权利 — 非商用"条款第 (b)(3) 条规定的限制条件的约束。

本文档中所含数据与商业产品和/或商业服务(定义见 FAR 2.101)相关,属于 NetApp, Inc. 的专有信息。根据 本协议提供的所有 NetApp 技术数据和计算机软件具有商业性质,并完全由私人出资开发。 美国政府对这些数 据的使用权具有非排他性、全球性、受限且不可撤销的许可,该许可既不可转让,也不可再许可,但仅限在与交 付数据所依据的美国政府合同有关且受合同支持的情况下使用。除本文档规定的情形外,未经 NetApp, Inc. 事先 书面批准,不得使用、披露、复制、修改、操作或显示这些数据。美国政府对国防部的授权仅限于 DFARS 的第 252.227-7015(b)(2014 年 2 月)条款中明确的权利。

商标信息

NetApp、NetApp 标识和 <http://www.netapp.com/TM> 上所列的商标是 NetApp, Inc. 的商标。其他公司和产品名 称可能是其各自所有者的商标。